## FogMirror 8.6

diub - Dipl.-Ing. Uwe Barth

01.05.2020

## **Inhaltsverzeichnis**

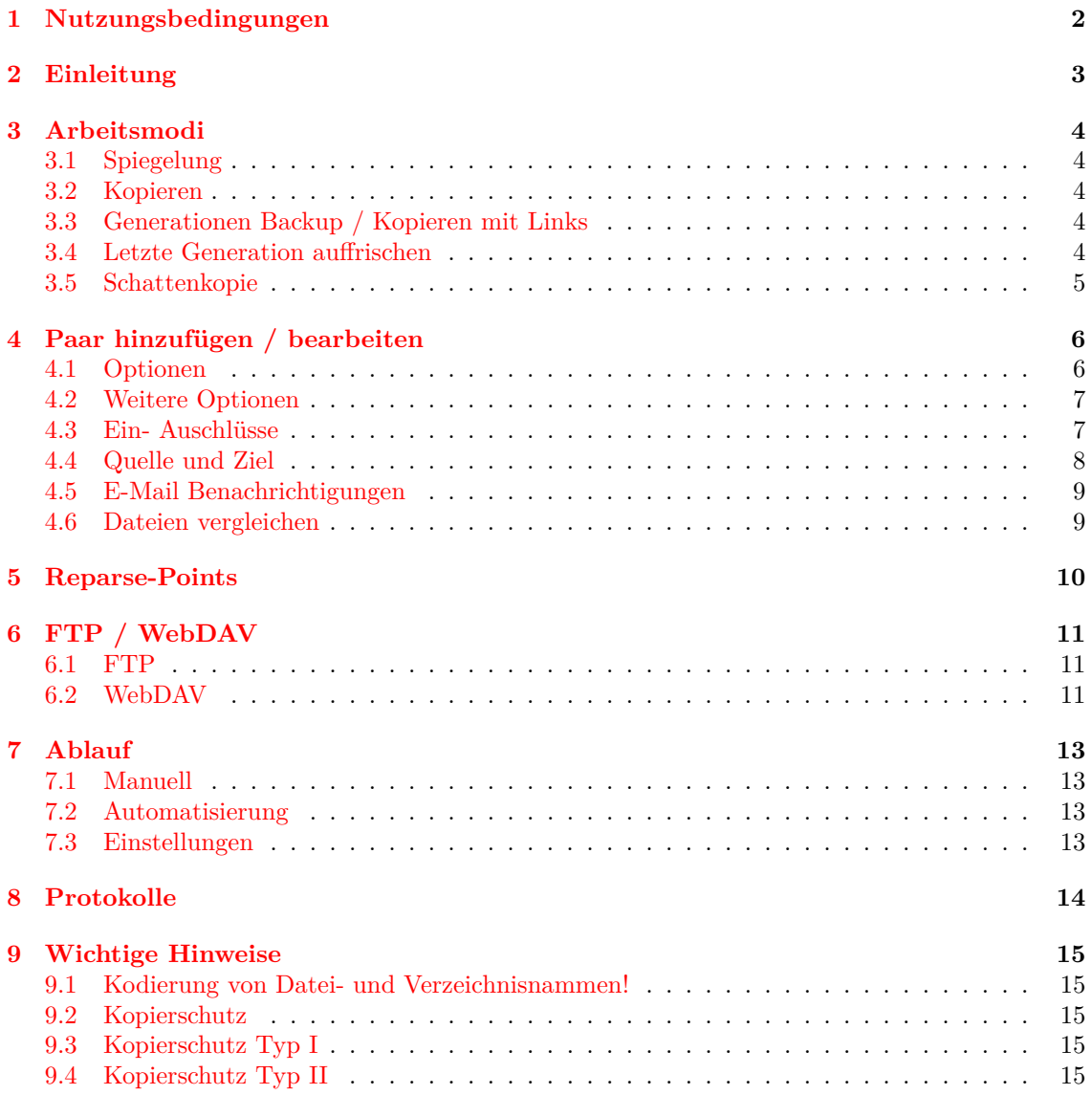

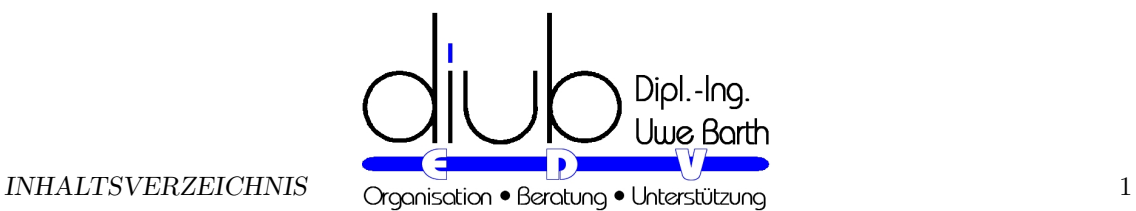

PRÄAMBEL

Hinweis: Dieses Dokument wurde mit *Documenter* erstellt und steht daher mit gleichem Inhalt als

- *•* WebSeite
- *•* PDF-Datei
- *•* Windows-Hilfe und
- *•* ePub

zur Verfügung!

*Documenter* ist eine Entwicklung von diub zur Erstellung von Dokumentationen aus einer Quelle mit unterschiedlichen Zielformaten.

#### Empfohlene ePub-Reader

ePub-Reader gibt es massenhaft. Nur leider sind die meisten davon schlicht unbrauchbar; falsche Schriften, kaputte Formatierungen usw. sind die Tagesordnung. Am schlimmsten ist jedoch die Unfähigkeit zur Skalierung, für Normalanwender die Änderung der 'Schriftgröße'.

Nachstehend die von mir bevorzugten Reader mit korrekter Darstellung.

*•* **Browser**

Firefox→ Addon EPUBReader (https://addons.mozilla.org/de/firefox/addon/epubreader)

*•* **Android**

GitdenReader (angenehm schlicht und einfach, positioniert Bilder und Tabellen immer links) Bluefire Reader

*•* **Windows**

Digital Editions (Adobe), leider - wie alle anderen auch - keine Skalierung der Bilder

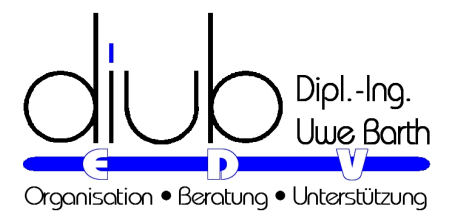

## <span id="page-3-0"></span>**1 Nutzungsbedingungen**

#### HAFTUNG

*diub* bemüht sich im Rahmen des Zumutbaren, richtige und vollständige Informationen zur Verfügung zu stellen. In diesem Sinne ist *diub* bemüht, nach bekannt werden von Fehlern diese zu beseitigen. Forderungen irgendwelcher Art an *diub* können daraus nicht abgeleitet werden.

*diub* behält sich das Recht vor, ohne vorherige oder nachherige Ankündigung Änderungen oder Ergänzungen an den bereitgestellten Informationen oder Programmen vorzunehmen.

*diub* haftet nicht für direkte oder indirekte Schäden, die aufgrund von oder sonst wie in Verbindung mit Informationen oder Programmen oder durch die Nutzung dieser Informationen oder Programme entstehen.

Alle Informationen oder Programme sind gemäß Ihrer Bestimmung zu gebrauchen. Unsachgemäßer Gebrauch schließt automatisch alle Forderungen gegenüber *diub* aus. Gleiches gilt für Folgen die durch Mängel, die durch eine Abänderung der Software, durch Beschädigung der Datenträger, durch Missbrauch oder zweckwidrige Nutzung entstehen. Ebenso ausgeschlossen sind Forderungen aus Schäden die durch eine Datensicherung (Backup) oder vergleichbare Maßnahmen vermeidbar sind.

#### Lizenz

Eine Lizenz besteht aus der Überlassung eines Lizenz-Codes. Jedem Lizenz-Code ist eine bestimmte Anzahl von Aktivierungen zugeordnet. Die Aktivierung erfolgt Online. Die Software enthält Mechanismen zur Sicherstellung, das die vorgesehene Anzahl an Aktivierungen nicht überschritten wird (Kopierschutz).

#### **RECHTE**

Sie sind berechtigt, das Programm je erworbener einzelner Lizenz auf genau einem Rechner zu installieren und zu betreiben. Bei Installation auf einem Rechner mit Zugriffsmöglichkeiten über Netzwerk (zum Beispiel Server) ist je auf das Programm zugriffsberechtigtem Rechner oder je Rechner auf den zugegriffen wird eine Lizenz zu erwerben.

Kopien zum Zecke der Sicherung und des Erhaltes für die Zukunft sind gestattet.

Sie sind nicht berechtigt, Kopien gegen Entgelt oder sonstige Gegenleistungen oder auch ohne Gegenleistung weiter zu vertreiben oder zu verbreiten.

#### **BESCHRÄNKUNGEN**

Es ist Ihnen untersagt, die Software zu dekompilieren, sie einer Rückentwicklung zu unterziehen, sie zu zerlegen oder die Software in anderer Form zu entschlüsseln.

Es ist Ihnen untersagt, die Software zu verkaufen, zu mieten, zu vermieten oder eine Unterlizenz dafür zu vergeben.

Sie dürfen die Software nicht abändern oder Derivate davon anfertigen.

#### **UPDATES**

Updates werden soweit möglich kostenfrei zur Verfügung gestellt.

Updates ersetzen die ursprüngliche Version. Updates sind keine neuen Lizenzen und unterliegen den gleichen Beschränkungen wie die erste von Ihnen erworbene Version.

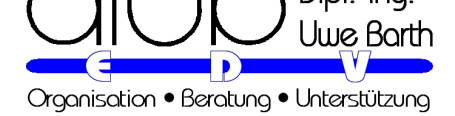

## <span id="page-4-0"></span>**2 Einleitung**

**IDEE** 

Bitte beachten Sie die diese Hinweise:

*•* Änderung bei : (9.1) *Kodierung von Datei- und Verzeichnisnammen!* (Seite 15)

*Synchronisation* heißt so viel wie Abgleich und Anpassung, Gleichmachung. Bei *FogMirror* erfolgt die Synchronisation **unidiretional**, das bedeutet: **nur in eine Richtu[ng](#page-16-1)**; immer nur von der Quelle zum [Ziel h](#page-16-1)in.

Dabei werden (soweit möglich) alle Unterschiede des Ziels gegenüber der Quelle beseitigt. Das bedeutet konsequenterweise auch: dem Arbeitsmodus entsprechend (siehe unten) werden Dateien / Verzeichnisse eventuell im Ziel gelöscht.

#### **ARBEITSWEISE**

*FogMirror* vergleicht das angegebene Quellverzeichnis mit dem im Paar angegebenen Zielverzeichnis. Dazu werden zunächst beide Verzeichnisse einschließlich aller erreichbaren Unterverzeichnisse eingelesen.

Im 2ten Schritt werden die Namen, die Größe von Dateien und deren Datumsangaben miteinander verglichen und die Unterschiede dem gewählten Arbeitsmodus entsprechend behandelt.

A Below

*FogMirror* kennt 5 verschiedene Arbeitsmodi.

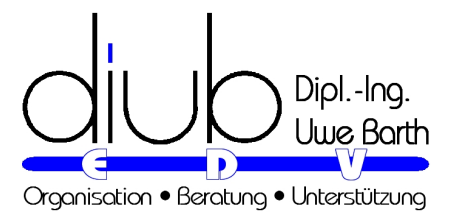

## <span id="page-5-0"></span>**3 Arbeitsmodi**

### <span id="page-5-1"></span>**3.1 Spiegelung**

Vom Ursprung her ist *FogMirror* ein Werkzeug zur *Spiegelung*. Alle Änderungen an der *Quelle* - insbesondere auch Löschungen - werden ins *Ziel* übertragen.

## <span id="page-5-2"></span>**3.2 Kopieren**

Wer nur Änderungen und neue Dateien kopieren möchte, wählt dafür in den Modus *Kopieren*. Gelöscht bzw. überschrieben werden dann nur noch Dateien, die aktualisiert werden müssen.

## <span id="page-5-3"></span>**3.3 Generationen Backup / Kopieren mit Links**

Damit werden *Generationen*-Verzeichnisse erstellt. Bei jedem Aufruf wird im Ziel ein neues Unterverzeichnis erstellt, der Name setzt sich aus *Datum und Uhrzeit* zusammen. In dieses neue Verzeichnis werden alle Änderungen übertragen: Neue und veränderte Dateien werden kopiert, nicht mehr vorhandene Daten (eben) nicht.

Der Clou liegt bei den unveränderten Dateien: für sie werden so genannten *Hard-Links* erstellt. Ein *Hard-Link* ist ein zusätzlicher Verzeichniseintrag auf eine Datei,der keinen (nennenswerten) Platten-Speicher belegt.

Hinweise

- *•* Die vorangegangenen Generationen-Verzeichnisse bleiben unverändert bis sie wiederverwendet oder gelöscht werden!
- *•* Löschungen in einem Generationen-Verzeichnis haben auf die anderen Generationen keine Auswirkungen. Erst wenn alle Verweise - Original-Eintrag oder Hard-Link - auf eine Datei gelöscht werden, wird auch die Datei selbst gelöscht.
- *•* Nehmen Sie außer Löschungen alter Generationen keine manuellen Änderungen im Ziel vor.
- *•* Jede unveränderte Datei gibt es nur ein einziges Mal. Ein Überschreiben des Inhaltes einer solchen Datei gilt für alle Verweise - Original-Eintrag wie Hard-Links - gleichermaßen.

## <span id="page-5-4"></span>**3.4 Letzte Generation auffrischen**

Die Daten werden von der *Quelle* in das Verzeichnis *der letzten Generation* gespiegelt. Dabei wird aber zusätzlich mit der vorletzten Generation verglichen, so das für unveränderte Dateien Hard-Links gesetzt werden.

Dieses Vorgehen ist praktisch, wenn das letzte Generationen-Backup vor Ende abgebrochen wurde.

**HINWEISE** 

<span id="page-5-5"></span>*•* Dieser Modus ist nicht für den Regelbetrieb geeignet, da er sich sonst genau wie eine Spiegelung verhält.

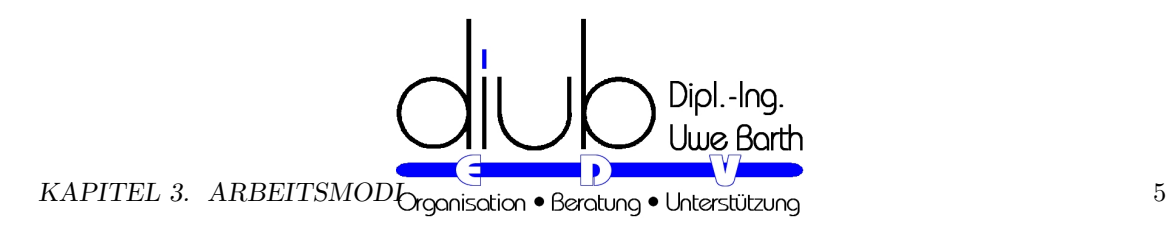

## **3.5 Schattenkopie**

Bei einer *Schattenkopie* werden *auf derselben Festplatte* in einem Generationen-Verzeichnis *Hard-Links auf die Original-Dateien* angelegt. Dies wird von anderen Programmen zuweilen als *Hard-Link-Clone* bezeichnet.

**HINWEISE** 

- *•* Löschungen im Originalverzeichnis haben keine Auswirkung auf die Schattenkopie.
- *•* Umgekehrt gilt das Gleiche! **Löschungen** in der Schattenkopie **haben keine Auswirkungen** im Originalverzeichnis.

Der zweite Punkt ist der entscheidende: Eine Schattenkopie eignet sich damit sehr gut zur Spiegelung der Daten in Cloud-Verzeichnis.

*•* Werden in der Cloud versehentlich Datengelöscht (und dieses passiert leider doch öfter, und nicht immer ist der Anwender daran schuld) bleiben die Original-Dateien in jedem Fall unbehelligt.

Constation a Septembre

ADJULIE AVENUE

- *•* Das Ganze arbeitet zudem sehr schnell und
- *•* benötigt keinen zusätzlichen Speicher auf der Platte.

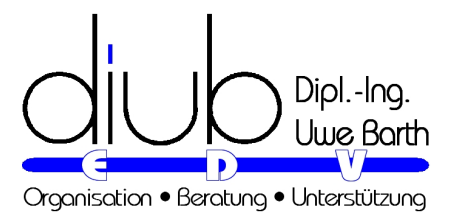

## <span id="page-7-0"></span>**4 Paar hinzufügen / bearbeiten**

*FogMirror* ist sehr einfach zu bedienen. In den meisten Fällen reichen schon wenige Angaben um zum Ziel zu kommen. Benötigt werden je zu synchronisierendem Paar eine *Quelle* und ein *Ziel*. Weiter gibt es zu jedem Paar eine Reihe von Optionen, die weitgehend selbsterklärend sind.

Das verwendete Beispiel dient dem Kopieren einer lokal erstellten Web-Seite auf den Web-Server via *FTP.*

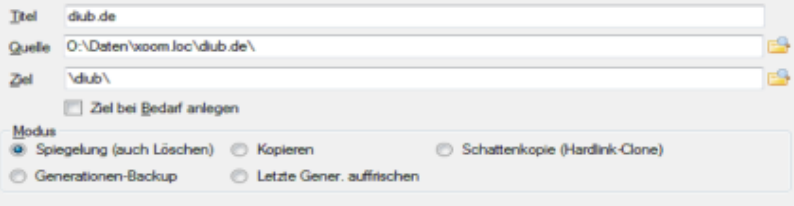

<span id="page-7-1"></span>Der gewählte Arbeitsmodus bestimmt, welche der Optionen sinnvoll verwendet werden können.

### **4.1 Optionen**

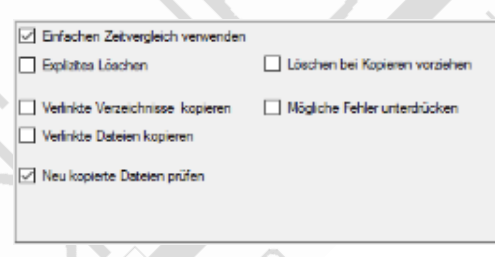

*•* Einfachen Zeitvergleich verwenden

Nur die Zeitstempel der letzten Änderung werden verglichen. FAT-Datenträgern (viel USB-Geräte) unterstützen bei Auslieferung keine weiteren Zeitangaben. NTFSformatierte Datenträger erlauben mehr.

*•* Explizites Löschen

Vor dem eigentlichen Kopiervorgang wird im Ziel die entsprechende Datei richtig gelöscht. Dies erlaubt es vorher(!) installierten *Undelete*-Programmen die ursprüngliche Version vorher zu sichern. Wichtig: der Papierkorb alleine kann das nicht, gemeint sind entsprechende Erweiterungen.

- *•* Löschen bei Kopieren vorziehen Es werden erst alle zu löschenden / ersetzenden Dateien explizit gelöscht, damit bei wenig freiem Speicherplatz auf dem Ziel-Datenträger beim späteren Kopieren möglichst keine Probleme entstehen.
- *•* Verlinkte Verzeichnisse / Dateien kopieren Verlinkte Verzeichnisse befinden sich nicht dort wo sie angezeigt werden, sondern können quasi überall auf dem Datenträger stehen. Dies betrifft zum Beispiel Einträge unter Bibliotheken. Speziell dort ist der Zugriff auf die verlinkten Originalverzeichnisse nicht immer gestattet.

Außerdem können verlinkte Verzeichnisse Hinweise auf sich selbst erhalten, was zu Endlos-Schleifen führt. Weitere Informationen finden Sie zum Beispiel im Internet unter dem Stichwort *Junctions*.

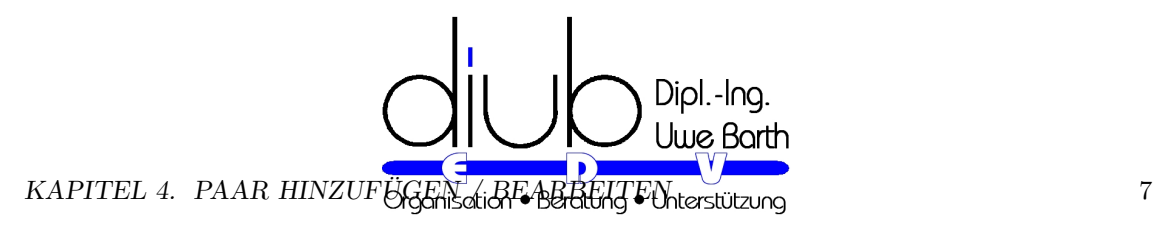

- *•* Neu kopierte Dateien prüfen
	- Auf Laufwerken als Ziel (Festplatten, USB-Sticks, Netzwerkfreigaben usw.) werden als Letztes die neu geschriebenen Dateien aus dem Ziel zurück gelesen und mittels einer Prüfsumme verifiziert.

## <span id="page-8-0"></span>**4.2 Weitere Optionen**

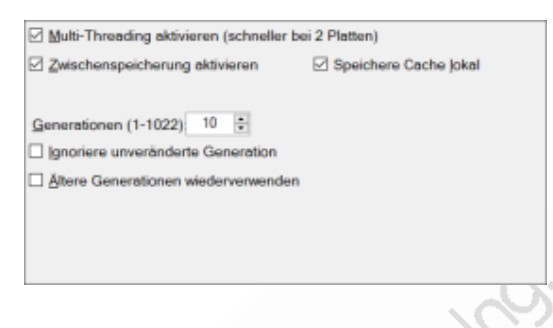

• Multi-Threading aktivieren

Es werden Quelle und Ziele gleichzeitig eingelesen; dies ist nur dann schneller, wenn Quelle und Ziel sich auf verschiedene Datenträgern / FTP-Servern befinden. Bei SSD-Plattem auch bei verschiedenen Partitionen der selben Festplatte.

- *•* Zwischenspeicherung aktivieren Beschleunigt das Wieder-Einlesen des Zielverzeichnisses, indem eine Datei in das Zielverzeichnis geschrieben wird, die den vollständigen Verzeichnisbaum enthält.
- *•* Speichere Cache lokal

Die Cache-Datei wird auf der lokalen Festplatte im Benutzerverzeichnis gespeichert. Dies beschleunigt das Lesen und Schreiben der Datei, z.B. mit FTP.

Wichtig: Diese Option ist nicht immer verfügbar oder nützlich, wenn das Ziellaufwerk nicht eindeutig unterschieden werden kann.

*•* Generationen

Mit jeder Generation kommt für eine unveränderte Datei ein weiterer Hard-Link dazu. Jeder Hard-Link benötigt zu seiner Erstellung umso mehr Zeit, je mehr Hard-Links für eine Datei bereits existieren. Daher sinkt die Verarbeitungsgeschwindigkeit mit der zeit deutlich. Dies ist ein Phänomen des Betriebs- bzw. Dateisystems und keine Eigenschaft von *FogMirror*.

Sie können die maximale Anzahl von Generationen einstellen: damit werden nach Überschreiten dieser Anzahl die ältesten Generationen gelöscht. Hinweis: Dateien die in jüngeren Generationen nicht enthalten sind, werden dabei gelöscht!

- *•* Ignoriere unverändertete Generationen *FogMirror* prüft zunächst, ob überhaupt Änderungen stattgefunden haben. Falls nein, bleibt alles beim Alten.
- *•* Ältere Generationen wiederverwenden Die beschleunigt die Arbeitsweise. Statt zunächst eine vollständige neue Generation anzulegen und die älteste Generation anschließend zu löschen, wird die älteste Generation zur neuen Generation umgearbeitet..

### <span id="page-8-1"></span>**4.3 Ein- Auschlüsse**

Nicht benötigte Dateien und / oder Verzeichnisse lassen sich filtern.

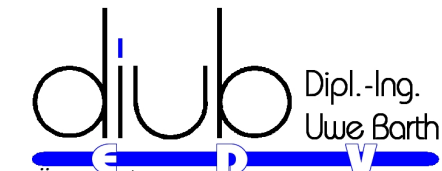

**KAPITEL 4. PAAR HINZUF<del>ÜGEN die BEATEN</del> Enterstützung** 8

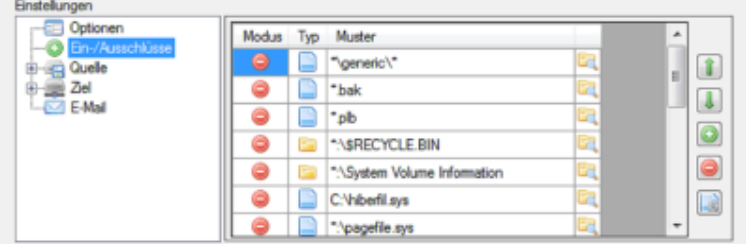

Die Reihenfolge der Filterangaben ist bei sich überlagernden Filterangaben (zum Beispiel \*.B\* und \*.BAK) für den Aus- oder Einschluss mit maßgebend. Den *Modus* bestimmen Sie durch **Klick auf das Symbol in der Spalte Modus**.

- soll bearbeitet werden
- soll in der Quelle übersprungen werden, wird im Ziel gelöscht
- soll in Quelle und Ziel ignoriert werden

Mit den Standardelementen auf der rechten Seite können Sie Einträge hinzufügen, löschen und die Reihenfolge ändern.

<span id="page-9-0"></span>generiert eine Liste aus den üblichen Ausschlüssen.

## **4.4 Quelle und Ziel**

Als Quelle und Ziel können verwendet werden

- *•* Laufwerke
- *•* Netzwerkverbindungen
- *•* FTP / FTPS und
- *•* WebDAV (nur Standard)

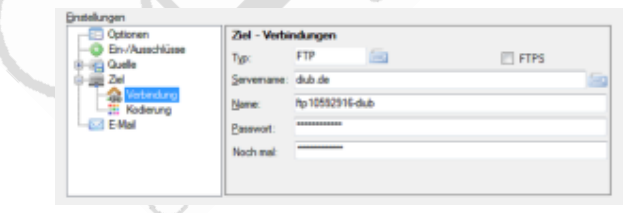

C

Zusätzlich können verschiedene Maßnahmen aktiviert werden:

- *•* Verschlüsselung des Inhaltes der Dateien
- *•* Verschlüsselung der Dateinamen und Verzeichnisnamen
- *•* Komprimierung

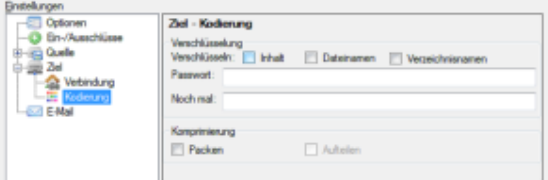

nterstützuno

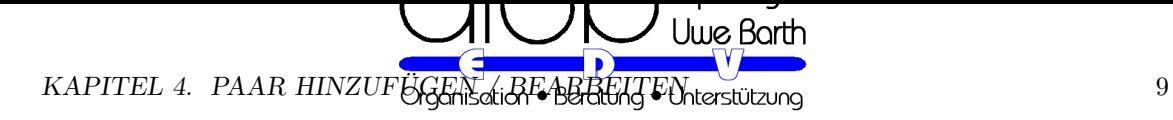

#### **HINWEISE**

Die *Verschlüsselung / Komprimierung im Ziel* wird durch die *Umkehrung zur Quelle* mit *Entschlüsselung / Dekomprimierung* aufgehoben. Richten Sie sich dafür an Besten einen eigenen Satz Aufgaben ein.

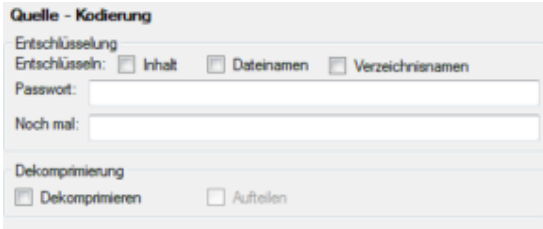

### **4.5 E-Mail Benachrichtigungen**

<span id="page-10-0"></span>Zur Überwachung bei automatisierten Abläufen können Sie sich *zu Beginn* und *am Ende* eine E-Mail mit dem Ergebnis zusenden lassen.

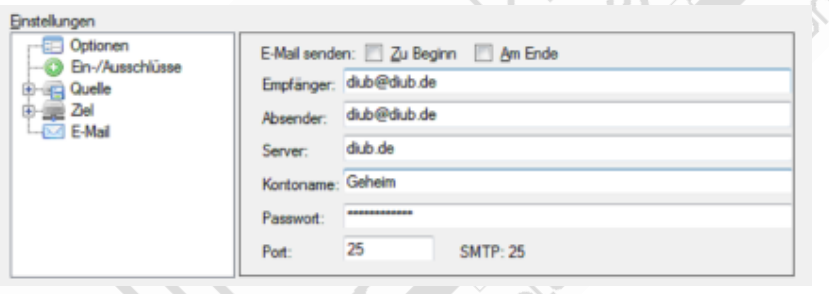

### **4.6 Dateien vergleichen**

<span id="page-10-1"></span>Um alle Dateien eine Paares zu überprüfen wählen Sie im *Menü* → *Bearbeiten* → *Paar vergleichen*. Das Ergebnis lässt sich auch später in einem Protokoll (siehe (8) *Protokolle* (Seite 14) ) einsehen.

- *•* Bei Generationen-Sicherungen wird automatisch **die letzte Generation** geprüft.
- *•* Bei dem Vergleich werden **die aktuellen Ein- und Ausschlüs[se](#page-15-0)** berücksichtigt.
- *•* Es werden tatsächlich die Dateien in Quelle und Ziel **gelesen und verglichen**.
- *•* Die Prozentanzeige basiert auf der **Gesamtmenge der Bytes die in Quelle und Ziel** gelesen werden müssen!
- *•* Dateien, die in Benutzung waren und nur mittels *Schattenkopie* (*Volume Shadow Copy*) kopiert werden konnten, führen naturgemäß zu einem **Fehler beim Vergleich**.

#### **HINWEISE**

Diese Funktion ist derzeit beschränkt auf Laufwerke als Quelle und Ziel (Festplatten, USB-Sticks, Netzwerkfreigaben usw.) .

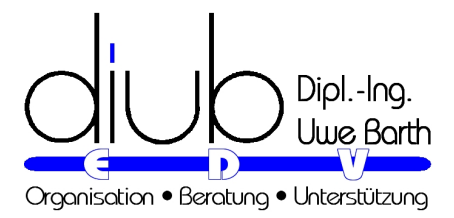

## <span id="page-11-0"></span>**5 Reparse-Points**

Es sind mir keine geläufigen deutschen Begriffe für die englischen Bezeichnungen bekannt. Daher im Nachfolgenden eine etwas detailliertere Darlegung. Für mich selber treffen es diese Begriffe noch am Besten:

- *•* Verknüpftes Verzeichnis
- *•* Eingebundenes Laufwerk
- *•* Symbolischer Verweis

### Erneuerungs-Punkt / Querverweis-Punkt

Ab Version 8.1: das Programm unterscheidet ver'link'te Verzeichnisse nun nach dem Typ. Passen Sie in den Optionen bitte Ihre Einstellungen an!

*Reparse* bedeutet so viel wie 'erneut analysieren/interpretieren'. Ein *Reparse-Point* ist vom Prinzip her immer ein Verweis quer durch ein oder mehrere Dateisysteme zu einem anderen Punkt in einem Verzeichnisbaum.

- *•* VerknüpftesVerzeichnis (Junction, hard-linked directory) dabei wird ein (Unter-)Verzeichnis zusätzlich an einer anderen Stelle im Verzeichnisbaum eingeblendet. Pfadangaben sind absolut.
- *•* Eingebundenes Laufwerk (*Mount Point*) ein 'Volume', das normal einen Laufwerksbuchstaben wie zum Beispiel L: hat, wird als Verzeichnis in einem Verzeichnisbaum eines anderen Laufwerks (*Volumes*) eingebunden. Dies ist auch möglich mit 'Virtual Hard Disks'.
- *•* Symbolischer Verweis (*Symbolic Link*) eine Verweis auf ein Verzeichnis, und dieses Verzeichnis wird an einer anderen Stelle im Verzeichnisbaum an Stelle der Datei eingeblendet. Der Verweis enthält gegebenenfalls eine relative Pfadangabe. Funktioniert, anders als *Junctions*, auch mit Netzwerkverzeichnissen.

Das Ganze findet auf Ebene des Dateisystems statt. Grundsätzlich können die Namen der Verknüpfungen durchaus anders lauten als die der Ziele. Natürlich gibt es das auch für einzelne Dateien.

Zum Beispiel Ihr Verzeichnis 'Dokumente' ist ein solcher Link nach: 'C:*\*Users*\*[Benutzername]*\*Documents'. Desktopverknüpfungen sind in der Regel 'Symbolik-Links' auf Dateien oder Verzeichnisse.

(Falls nicht läuft bei Ihnen etwas falsch!)

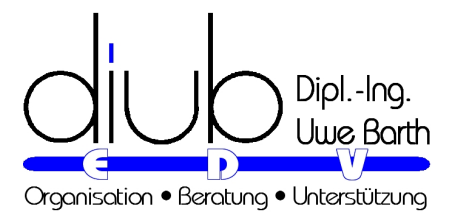

# <span id="page-12-0"></span>**6 FTP / WebDAV**

Hier einige Hinweise zur Nutzung von FTP und WebDAV.

### <span id="page-12-1"></span>**6.1 FTP**

*FTP* steht für *File Transfer Protocol* und ist extra dafür entwickelt worden Binärdateien zu übertragen.

- *•* Stabilität. Obwohl schon Jahrzehnte alt sollte ein FTP- einem WebDAV-Zugriff nach Möglichkeit immer vorgezogen werden.
- *•* FTP Server sind in Hinsicht auf ihre Reaktionszeiten nicht die Schnellsten. Viele einzelne Zugriffe wie beim Einlesen der Verzeichnisstruktur oder der Übertragung vieler kleiner Dateien sind dadurch recht träge.

## <span id="page-12-2"></span>**6.2 WebDAV**

UND DER SERVER ANTWORTET NICHT...

WebDAV ist keine gute Lösung, denn es setzt auf dem HTTP (Hypertext Transport Protocol) auf und erbt davon **all die schlechten Eigenschaften**. Wer schon erlebt hat wie sich Webseiten nur zögerlich und **unvollständig aufbauen** und zum Schluss **der Browser fröhlich einfach aufgibt** hat damit eine recht genaue Vorstellung von dem **was WebDAV nicht leistet**.

Das bedeutet

- *•* keine Kontrolle über den Datenfluss: ob der Server beim Hochladen die Daten überhaupt noch annimmt oder schon nach 2 Sekunden verwirft, erfährt man erst zum Schluss.
- *•* pingelig bei Dateigrößen: die Anzahl der zu übertragenden Bytes muss exakt ganz zu Anfang mitgeteilt werden. Damit ist eine parallele Verarbeitung (Verschlüsselung, Kompression usw.) schlicht nicht möglich.

Immerhin: dank Nutzung mehrerer, verschiedener Techniken gibt es beim Hochladen endlich wieder eine Fortschrittsanzeige, dafür allerdings gezwungenermaßen gleich eine doppelte.

Eigenheiten bei der Nutzung

Beim Hochladen von Dateien existieren daher folgende Einschränkungen.

• Doppelte Bearbeitung Jede Datei muss doppelt bearbeitet werden, die Fortschrittsanzeige wird dadurch zwei mal durchlaufen. Schritt 1: in einen Puffer kopieren, dabei komprimieren, verschlüsseln usw. Schritt 2: den Inhalt des Puffers übertragen.

### *•* Zeitgrenzen

Da es keine Flusskontrolle gibt, lassen sich Abbrüche nur über den Umweg von Zeitgrenzen (Timeout) erkennen.

Problem 1: die Geschwindigkeit bei WebDAV schwankt häufig sehr stark. Problem 2: die Übertragung von gepufferten Daten lässt sich nicht erfassen.

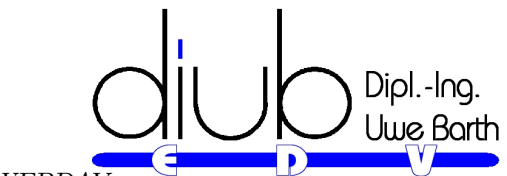

**KAPITEL 6.** FTP / WEBDA $\chi$  **12** 12

*•* Zweiter Versuch

Alle WebDAV Funktionen versuchen nach einem Fehler ihr Glück wenigstens ein zweites Mal. Speziell das Lesen der Verzeichnisse sogar - mit immer länger werdender Zeitgrenze - bis zu vier mal.

*•* Große Dateien ?

Je größer die Menge der zu übertragenden Daten, desto größer ist die Wahrscheinlichkeit für einen Abbruch. Bei einer Geschwindigkeit von 3 MBit/s, ca. 330 kB/s, gibt es ab 30 MB regelmäßig Probleme und man stößt ab 100 MB definitiv an die Grenze des Sinnvollen.

on Cristove Adria Ocentration of Barbara Chat

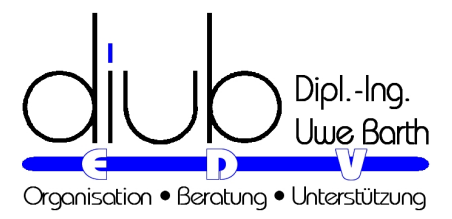

## <span id="page-14-0"></span>**7 Ablauf**

## <span id="page-14-1"></span>**7.1 Manuell**

Mit erfolgt der manuell Start des Synchronisation.

unterbricht den Vorgang mit einer kleinen Verzögerung, in der die Puffer geleert werden. Mit werden die Aufgaben fortgesetzt.

führt ohne Nachfrage zum Abbruch aller Aufgaben.

### <span id="page-14-2"></span>**7.2 Automatisierung**

*FogMirror* unterstützt sehr komplexe Aufgaben. Um zukünftige Erweiterungen nahtlos integrieren zu können werden nur zwei Kommandozeilenparameter angeboten. Damit lässt sich eine zuvor gespeicherte Konfigurationsdatei aufrufen und automatisiert abarbeiten.

Mit dem Menü-Punkt Icon anlegen wird auf dem Desktop einer entsprechende Verknüpfung angelegt.

- *•* Aufgabendatei Eine Aufgabendatei können Sie direkt als Parameter verwenden, zum Beispiel "O:*\*Users*\*diub*\*Documents*\*diub*\*FogMirror*\*Teile auf Seafile.fmc6"
- *•* Automatischer Start Der Parameter -go sorgt für die automatische Ausführung.

## <span id="page-14-3"></span>**7.3 Einstellungen**

Im Menü *Einstellungen : Beenden* lässt sich festlegen, wie sich *FogMirror* am Ende aller Aufgaben verhalten soll.

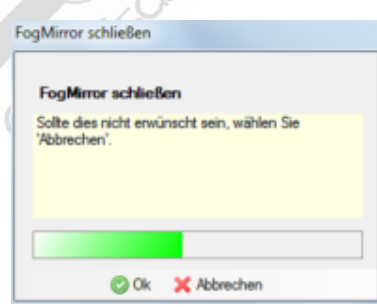

Hinweis

Diese Einstellungen

- *•* werden *beim Speichern* in der Aufgabendatei mit gespeichert und
- *•* sind *während der Bearbeitung änderbar*.

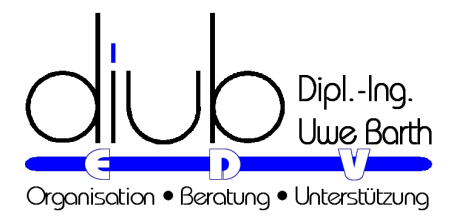

## <span id="page-15-0"></span>**8 Protokolle**

Via *Menü* →*Datei* →*Protokolle* können die Protokolle schnell eingesehen werden. Warnungen und Fehler sind leicht zu erkennen.

*FogMirror* schreibt ab Version 7.2 die Protokolle / Log-Dateien als **SQLite-Datenbanken** in das Verzeichnis **[UserName]***\***Dokumente***\***diub***\***FogMirror***\***Logs**. In den Optionen (*Menü* →Optionen →*Optionen* →*Logs*) kann die Anzahl der Tage eingestellt werden, nach denen die Protokolle automatisch gelöscht werden.

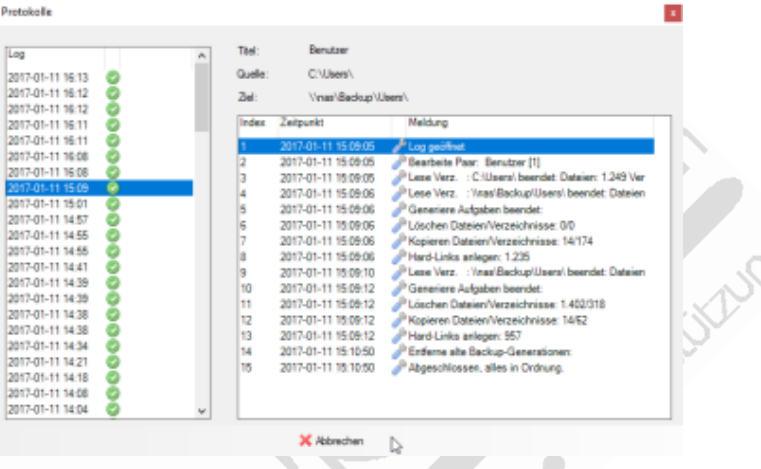

UΛ

Auf der linken Seite werden die einzelnen Laufe mit Datum, Uhrzeit und Ergebnis angezeigt. Die rechte Seite zeigt die Details des gerade gewählten Laufs an. Ocemento de

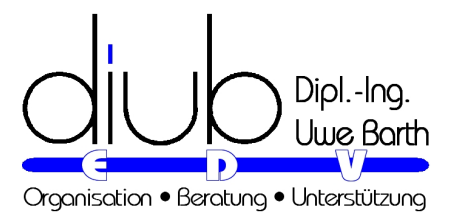

## <span id="page-16-0"></span>**9 Wichtige Hinweise**

## <span id="page-16-1"></span>**9.1 Kodierung von Datei- und Verzeichnisnammen!**

Ab Version 8.2: Aus Gründen der Kompatibilität musste die (optionale) Kodierung von Dateiund Verzeichnisnamen grundlegend geändert werden! Sie ist in keiner Weise mehr kompatibel zu der Vorgängerversion!

- Neu-kopieren: das Programm wird von sich aus (muss) alle Dateien und Verzeichnisse neu kopieren.
- *•* Halten Sie zur Sicherheit die bisher genutzte Version vor.

### **9.2 Kopierschutz**

Die Programme von *diub* sind in der Regel durch einen Kopierschutz gegen unrechtmäßige Weiterverbreitung gesichert.

Die Umgehung und auch der Versuch einer Umgehung dieses Kopierschutzes werden rechtlich verfolgt.

Es werden zwei verschiedene Varianten genutzt:

## **9.3 Kopierschutz Typ I**

**MERKMALE** 

- *•* Offline-Kopierschutz
- *•* Die Aktivierung erfolgt einmalig via Internet.
- *•* Ein weiterer Zugang zum Internet ist danach nicht notwendig.
- *•* Eine Portierung der Lizenz auf einen anderen PC ist allgemein nicht vorgesehen. Ausnahmen sind Hardware-Wechsel usw..
- *•* Für eine Portierung auf einen anderen PC **ist eine Kontaktaufnahme zu** *diub* notwendig.

Typ: Dauerlizenz für Rechner ohne regelmäßigen Zugang zum Internet

## **9.4 Kopierschutz Typ II**

**MERKMALE** 

- *•* Online-Kopierschutz
- *•* Die Aktivierung erfolgt je PC einmalig via Internet.
- *•* Ein weiterer Zugang zum Internet ist notwendig; die Aktivierung wird automatisch verlängert.

*KAPITEL 9. WICHTIGE HINWEISE* 16

- *•* Eine Portierung der Lizenz auf einen anderen PC ist einfach möglich.
- *•* Für eine Portierung auf einen anderen PC ist in der Regel **keine Kontaktaufnahme zu** *diub* notwendig.

Dipl.-Ing. Uwe Barth

Typ: Lizenz für Rechner mit regelmäßigen Zugang zum Internet

Ocercoire, serious Judgetous